# **ANDi SDK** …SIMPLIFY YOUR TEST EXPERIENCE!

## **DESCRIPTION**

ANDi (Automotive Network Diagnoser) has been evolving and improving for over 10 years, addressing the challenges faced in testing Automotive technologies. ANDi SDK is a special solution for programmers that want to use the functionalities of Technica's ANDi tool in a Python scripting environment on both Windows and Linux computers.

ANDi SDK is the portable lightweight ANDi software development kit. This kit comes as a Python® library that allows the use of ANDi scripting API directly from Python® 3.

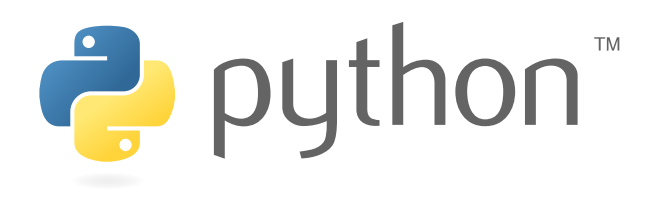

## **SUPPORTED FORMATS AND STANDARDS**

#### **STANDARDS** • AUTOSAR Classic and Adaptive • AUTOSAR Time Synchronization (PTP, gPTP) • PLP (Probe Logger Protocol) • TECMP • ASAM CMP **BUS DESCRIPTION** • ARXML (Classic Platform) • ARXML (Adaptive Platform) • LDF (LIN Description File) • FIBEX • PRG (via EDIABAS) • DBC

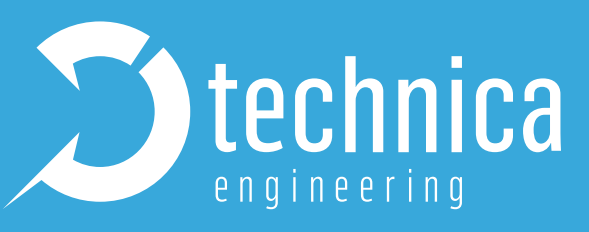

#### **SUPPORTED TRACE FORMATS**

Signal-based trace formats:

- CSV
- MDF

Bus logging:

- ASC
- BLF
- MDF
- PCAP
- PCAPNG

## **INSTALLATION REQUIREMENTS**

For the installation, please follow the ANDi SDK installation guide under **https://files.technica-engineering.de/ANDi/**

#### **SUPPLEMENTARY SOFTWARE**

• .NET 6 runtime: responsible for running ANDi library files (dlls)

- 
- CodeMeter: responsible for license handling
- Npcap/Winpcap (on Windows) or Libpcap (on Linux): responsible for hardware interfaces

#### **ANDi SDK SOFTWARE**

• The Python.NET library (included in the ANDi SDK installation):

enables running .NET code from Python Runtime

#### **ANDi LICENSE**

• ANDi SDK can be used with your ANDi license. If you don't already have a license, you can

- 
- 
- 
- 
- 
- 
- 
- 
- 

request one via **sales@technica-engineering.de**.

If you need more details you can reach out to our installation guide: **https://files.technica-engineering.de/ANDi/ANDi%20SDK%20installation%20Guide\_v2.0.pdf**

## **BENEFITS**

### **OPERATING SYSTEMS**

• ANDi SDK can be used on both Windows and Linux machines

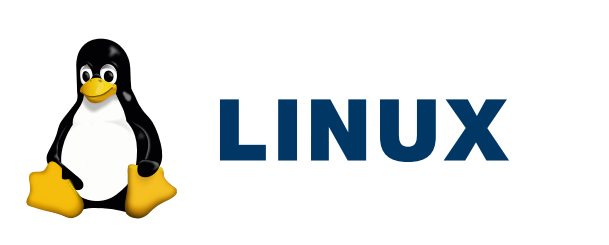

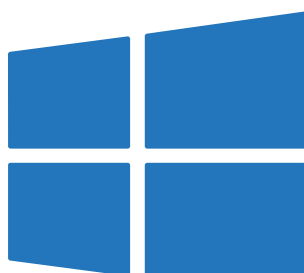

## **SOME MAIN FEATURES**

- Simulating SOME/IP nodes with a powerful Rest Bus Simulator
- Building ethernet stack with the help of message builder using different automotive protocols
- Emulate and receive online/offline traffic with powerful encoding/decoding libraries
- To experience more of ANDi SDK, install our tool via **https://pypi.org/project/andisdk/** and get to know the numerous functionalities

#### **"HEADLESS" MODE**

- Use the underlying ANDi functions with any IDE
- Import ANDi functions in your existing test automation by simply calling them via API
- Directly import ANDi SDK or needed packages from it in Python® scripts

#### **EXAMPLE**

#### $\bullet$  example.py  $\times$

#### $\bullet$  example.py  $> ...$

- # this example will create and send an udp message from andisdk import message builder, andi  $adapters = andi.get adapters()$ #Create Ethernet channel channel = andi.create channel("Ethernet") #Create UDP message -8 message = message\_builder.create\_udp\_message(channel, channel) 10 #Affect Payload  $11$ message.payload = tuple( $[0x01, 0x02, 0x03, 0x04]$ )  $12<sub>1</sub>$  $13$
- #Send UDP message  $14$
- message.send() 15.

## **CONTACT**

If you have any questions regarding this product, please feel free to contact us.

**Alexander.Mosen@technica-engineering.de ANDi@technica-engineering.de**

Technica Engineering GmbH | Leopoldstr. 236 | D - 80807 München | **www.technica-engineering.de**

A script example to create and send a UDP message with ANDi SDK

## **SUPPORT**

To avoid potential problems, please make sure to use the latest version of ANDi SDK. If you need help or want to report a bug, send an email to **ANDI@technica-engineering.de** to contact our support team.

Please include the following information in your email:

- All steps to reproduce the problem (if reproducible)
- Your ANDi SDK version

Please make sure to use the last official version of ANDi SDK.

**WHAT ARE YOU WAITING FOR?** Download ANDi SDK now! **https://pypi.org/project/andisdk/**

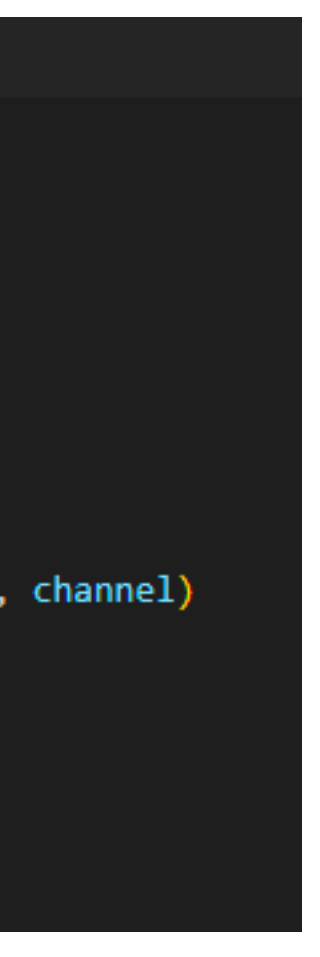